# **SPSS TUTORIAL**

MathCracker.com

Scatter Plot Regression ANOVA GLM Recoding Data

# TABLE OF CONTENTS

| 1. Scatter Plot                | 3  |
|--------------------------------|----|
| Procedure                      |    |
| Assign Variable                | 3  |
| Fit                            | 4  |
| Spikes                         | 5  |
| Titles                         | 5  |
| Options                        | 6  |
| Output                         | 6  |
| 2. Linear Regression           | 7  |
| Simple Linear Regression       | 7  |
| Output                         | 9  |
| Multiple Linear Regression     | 10 |
| Output                         | 11 |
| 3. ANOVA                       | 13 |
| One Way ANOVA                  | 13 |
| Output                         | 14 |
| 4. General Linear Model (GLM)  | 16 |
| GLM-Univariate                 | 16 |
| GLM Univariate-Fixed Factor(s) | 16 |
| Output                         | 19 |
| GLM Univariate-UNCOVA          | 22 |
| Output                         | 24 |
| GLM Multivariate               | 26 |
| Output                         | 28 |
| GLM Repeated Measures          | 30 |
| Output                         | 31 |
| 5. Recoding Data               | 34 |
| FAED/MAED                      |    |
| Labeled                        |    |
| Recoding Data With Syntax      | 41 |

For further assistance in SPSS, you can contact the guys at MYGEEKYTUTOR.COM

### 1. Scatter Plot

A scatter plot may help you to understand how well linear regression fits your data. You may find that a quadratic equation would be more appropriate than a linear one.

### Procedure

For example in this section we shall create a scatter plot for Employee Data.sav from SPSS data sample. Once the Employee Data.sav dataset is open, pull down the **Graphs** menu and point to **Interactive** and click on **Scatterplot** option.

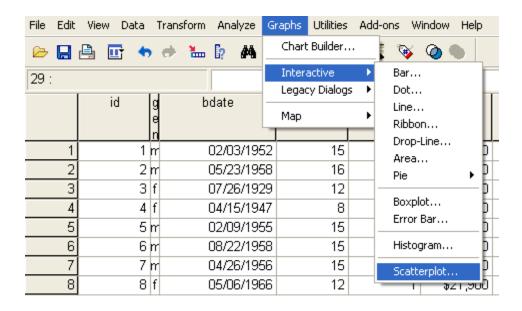

Create Scatterplot dialog will appear. There are 5 tabs in Create Scatterplot dialog; assign variable, fit, spikes, title and option.

### **Assign Variable**

On Assign variable you can select scatter plot coordinate between 2-D or 3-D, and then

assign variable for each axis. If you select 2-D coordinate you must choose the variables you want on the X-axis and Y-axis, and if you select 3-D coordinate you must choose the variables you want on the X-axis and Y-axis. Drag and Drop variable name into axis field. This tutorial demonstrate sample for 2-D scatterplot, we have chosen 'previous experience' vs 'salary' from employee data. sav

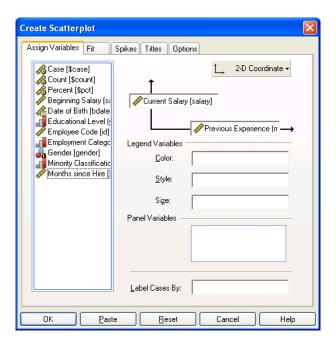

### Fit

Select fit method, there are 4 options; None, Regression, Mean and Smoother. Select **None** for this case

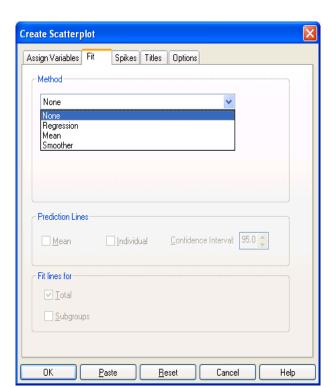

For further assistance in SPSS, you can contact the guys at MYGEEKYTUTOR.COM

# **Spikes**

Use spikes options if you want to mark spikes data

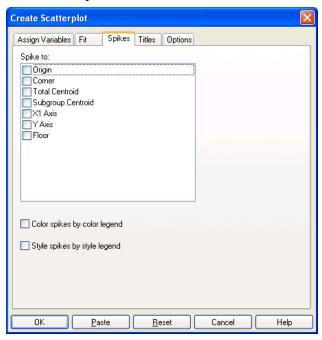

### **Titles**

Fill on chart title, chart sub-title and caption, as you need

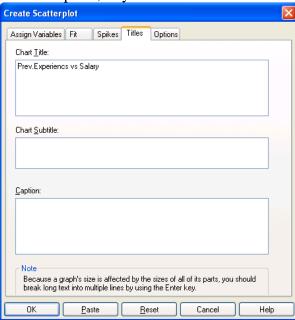

# **Options**

Select options as you need and then click  $\mathbf{OK}$  to produce scatter plot diagram

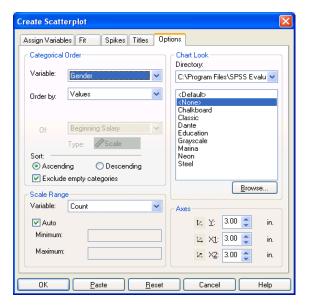

### **Output**

Scatter plot diagram will appear on output window

# Prev.Experiences vs Salary

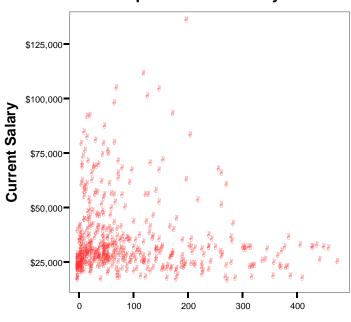

**Previous Experience (months)** 

### 2. Linear Regression

This tutorial will explain two types of linear regression, there are simple linear regression and multiple linear regression.

### **Simple Linear Regression**

Linear regression it is possible to output the regression coefficients necessary to predict one variable from the other. To do linear regression click on **Analyze => Regression => Linear**.

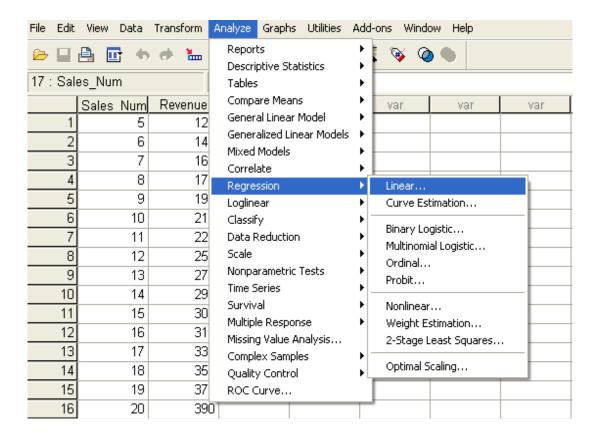

• Linear Regression Dialog will appear. Further, there is a need to know which variable will be used as the dependent variable and which will be used as the independent variable(s). In our current example, Revenue will be the dependent variable, and Sales Number will act as the independent variable.

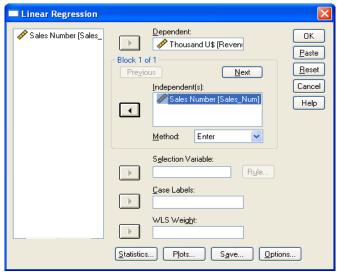

• Click on Statistics button, and select Estimates and Model fit (as default)

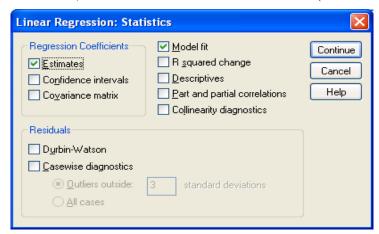

- Click Continue button
- Click **Options** button and define confidence interval for F-test

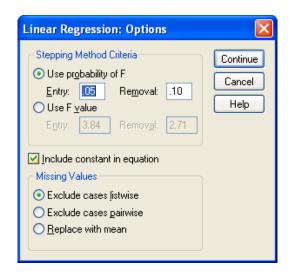

- Click Continue
- Click  $\mathbf{OK}$  and output will appear

# Output

Output for this case is:

### **Model Summary**

| Model | R       | R Square | Adjusted R<br>Square | Std. Error of the Estimate |
|-------|---------|----------|----------------------|----------------------------|
| 1     | .998(a) | .997     | .996                 | 5.106                      |

a Predictors: (Constant), Sales Number

### ANOVA(b)

| Model |            | Sum of<br>Squares | df | Mean Square | F        | Sig.    |
|-------|------------|-------------------|----|-------------|----------|---------|
| 1     | Regression | 107974.94<br>4    | 1  | 107974.944  | 4140.871 | .000(a) |
|       | Residual   | 365.056           | 14 | 26.075      |          |         |
|       | Total      | 108340.00<br>0    | 15 |             |          |         |

a Predictors: (Constant), Sales Number b Dependent Variable: Thousand U\$

### Coefficients(a)

| Model |              |        | dardized<br>cients | Standardized Coefficients | t      | Sig.       |
|-------|--------------|--------|--------------------|---------------------------|--------|------------|
|       |              | В      | Std. Error         | Beta                      | В      | Std. Error |
| 1     | (Constant)   | 34.243 | 3.690              |                           | 9.281  | .000       |
|       | Sales Number | 17.821 | .277               | .998                      | 64.350 | .000       |

a Dependent Variable: Thousand U\$

# Linear Regression Formula Model for this case is :

Y=34.243+17.821X

# **Multiple Linear Regression**

- Click on **Analyze => Regression => Linear**.
- In this case we use **revenue** as **dependent variable**, **product price** and **sales number** as independent(s) variable.

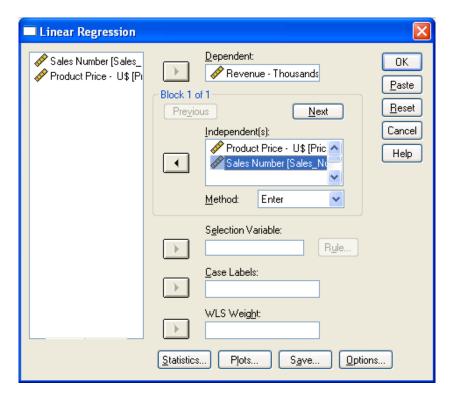

 Click on Statistics button and select Estimates, Model Fit, Colineary diagnostics and Durbin-Watson

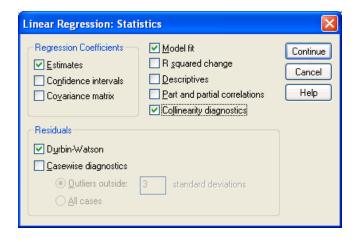

- Click Continue button
- Click Options button and define confidence interval for F-test

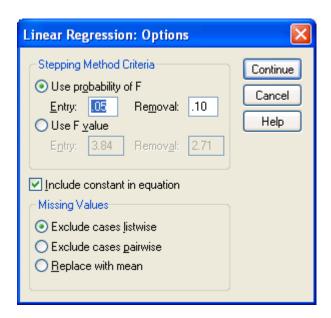

- Click Continue
- Click **OK** and output will appear

### **Output**

### Model Summary(b)

| Model | R       | R Square | Adjusted R<br>Square | Std. Error of the Estimate | Durbin-Watson |
|-------|---------|----------|----------------------|----------------------------|---------------|
| 1     | .993(a) | .986     | .983                 | 5.758                      | 1.910         |

a Predictors: (Constant), Sales Number, Product Price - U\$

b Dependent Variable: Revenue - Thousands U\$

### ANOVA(b)

| Model |            | Sum of<br>Squares | df | Mean Square | F       | Sig.    |
|-------|------------|-------------------|----|-------------|---------|---------|
| 1     | Regression | 27662.125         | 2  | 13831.063   | 417.148 | .000(a) |
|       | Residual   | 397.875           | 12 | 33.156      |         |         |
|       | Total      | 28060.000         | 14 |             |         |         |

a Predictors: (Constant), Sales Number, Product Price - U\$ b Dependent Variable: Revenue - Thousands U\$

### Coefficients(a)

| Model |                        | Unstandardized Coefficients |               | Standardized<br>Coefficients | t         | Sig. | Colline<br>Statis | ,             |
|-------|------------------------|-----------------------------|---------------|------------------------------|-----------|------|-------------------|---------------|
|       |                        | В                           | Std.<br>Error | Beta                         | Tolerance | VIF  | В                 | Std.<br>Error |
| 1     | (Constant)             | 60.444                      | 12.710        |                              | 4.756     | .000 |                   |               |
|       | Product<br>Price - U\$ | 396                         | .113          | 143                          | -3.491    | .004 | .703              | 1.42<br>2     |
|       | Sales<br>Number        | 11.313                      | .436          | 1.064                        | 25.945    | .000 | .703              | 1.42<br>2     |

a Dependent Variable: Revenue - Thousands U\$

### Formula Model for this case is:

Y=30.444+11.313X(sales number) -0.143X(product price)

### 3. ANOVA

analysis of variance (ANOVA) is a collection of statitical model and their associated procedures, in which the observed variance is partitioned into components due to different explanatory variables.

Example case for this section is research about relationship between course period and grade. There are 3 kinds of course; 3 month, 6 month and 9 month.

### One Way ANOVA

Click on Analyze => Compare Means => One-Way ANOVA

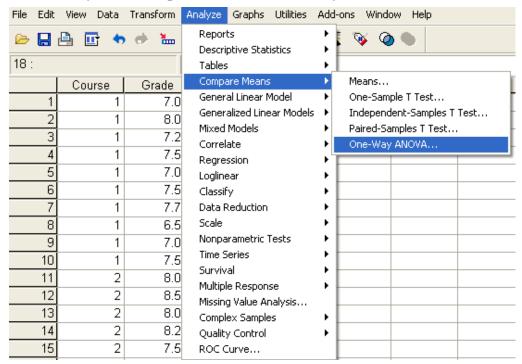

 One-Way ANOVA dialog will appear, select Grade variable as dependent list and Course variable as factor

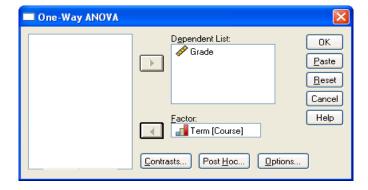

• Click Option and select Descriptive and Homogenety of variance test

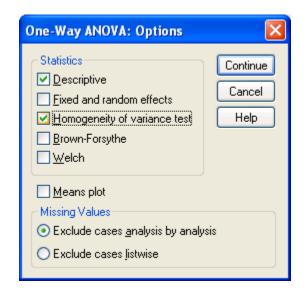

- Click Continue
- Click Post Hoc and select LSD
- Click Continue
- Click **Contrast** and enter **coefficients number** 0 and click **Add**, then enter coefficient number -1 and 1.
- Click Continue
- Click **OK**, and output will appear

### **Output**

### **Descriptives**

Grade

|             | N              | Mean           | Std. Deviation | Std. Error  | 95% Confi<br>Interval for |                | Min            | Max            |
|-------------|----------------|----------------|----------------|-------------|---------------------------|----------------|----------------|----------------|
|             | Lower<br>Bound | Upper<br>Bound | Lower Bound    | Upper Bound | Lower<br>Bound            | Upper<br>Bound | Lower<br>Bound | Upper<br>Bound |
| 3<br>Months | 10             | 7.3000         | .43780         | .13844      | 6.9868                    | 7.6132         | 6.50           | 8.00           |
| 6<br>Months | 10             | 8.0750         | .42573         | .13463      | 7.7704                    | 8.3796         | 7.50           | 8.75           |
| 9<br>Months | 10             | 8.8750         | .44488         | .14068      | 8.5568                    | 9.1932         | 8.00           | 9.50           |
| Total       | 30             | 8.0833         | .77774         | .14200      | 7.7929                    | 8.3737         | 6.50           | 9.50           |

#### **ANOVA**

Grade

| Orado          |                   |    |             |        |      |
|----------------|-------------------|----|-------------|--------|------|
|                | Sum of<br>Squares | df | Mean Square | F      | Sig. |
| Between Groups | 12.404            | 2  | 6.202       | 32.595 | .000 |
| Within Groups  | 5.138             | 27 | .190        |        |      |
| Total          | 17.542            | 29 |             |        |      |

# **Test of Homogeneity of Variances**

### Grade

| Levene<br>Statistic | df1 | df2 | Sig. |
|---------------------|-----|-----|------|
| .006                | 2   | 27  | .994 |

# **Multiple Comparisons**

Dependent Variable: Grade LSD

|          |          | Mean<br>Difference |                |                |             |              |
|----------|----------|--------------------|----------------|----------------|-------------|--------------|
| (I) Term | (J) Term | (I-J)              | Std. Error     | Sig.           | 95% Confide | nce Interval |
|          |          | Lower<br>Bound     | Upper<br>Bound | Lower<br>Bound | Upper Bound | Lower Bound  |
| 3 Months | 6 Months | 77500(*)           | .19508         | .000           | -1.1753     | 3747         |
|          | 9 Months | -1.57500(*)        | .19508         | .000           | -1.9753     | -1.1747      |
| 6 Months | 3 Months | .77500(*)          | .19508         | .000           | .3747       | 1.1753       |
|          | 9 Months | 80000(*)           | .19508         | .000           | -1.2003     | 3997         |
| 9 Months | 3 Months | 1.57500(*)         | .19508         | .000           | 1.1747      | 1.9753       |
|          | 6 Months | .80000(*)          | .19508         | .000           | .3997       | 1.2003       |

<sup>\*</sup> The mean difference is significant at the .05 level.

### **Contrast Coefficients**

| Contrast |          | Term     |          |  |  |  |  |  |
|----------|----------|----------|----------|--|--|--|--|--|
|          | 3 Months | 6 Months | 9 Months |  |  |  |  |  |
| 1        | 0        | -1       | 1        |  |  |  |  |  |

### **Contrast Tests**

|       |                                 | Contrast | Value of<br>Contrast | Std. Error | t     | df     | Sig. (2-tailed) |
|-------|---------------------------------|----------|----------------------|------------|-------|--------|-----------------|
| Grade | Assume equal variances          | 1        | .8000                | .19508     | 4.101 | 27     | .000            |
|       | Does not assume equal variances | 1        | .8000                | .19472     | 4.108 | 17.965 | .001            |

# 4. General Linear Model (GLM)

This tutorial will explain four types of GLM, there are; GLM Univariate-Fixed Factor(s), GLM Univariate-UNCOVA, GLM-Multivariate and GLM-Repeates Measures.

### **GLM-Univariate**

GLM-Univariate analysis is regression analysis and variance one dependent variable with two or more factor variable or other variables.

### **GLM Univariate-Fixed Factor(s)**

Example case for univariate-fixed factor is to know customer shopping trend.

Click on Analyze => General Linear Model => Univariate

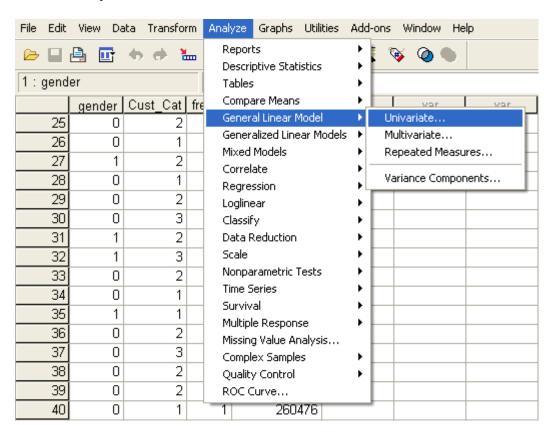

• Uniavariate dialog will appear, select **shopping value** as dependent variable, **frequency** and **customer category** variable as fixed factor(s).

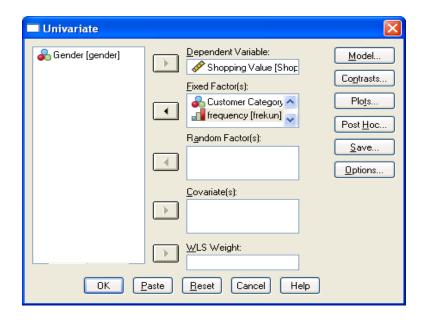

• Click **Plots** and Univariate: Profile Plots dialog will appear, enter **frequency** variable into horizontal axis and **customer category** (**Cust\_Cat**) into separate lines and then click **Add**. frequency\*cust\_cat variable will move into Plots box.

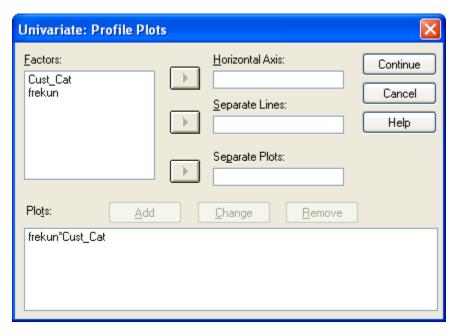

- Click Continue
- Click **Post Hoc** and Univariate:Post Hoc dialog will appear, Select Equal Variances Assumed **Turkey** and Equal Variance Not Assumed **Tamhane**

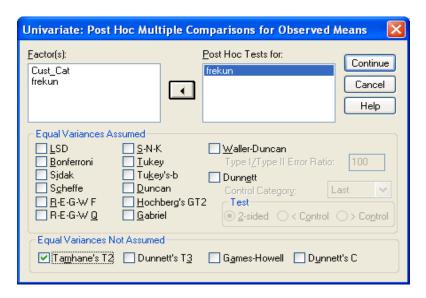

- Click Continue
- Click **Option** and Univariate:Option dialog will appear, move frequency\*Cat\_Cus from Factor(s) and Factor Interactions box into Display Means for box. Select Descriptive statistic, Estimates of effect size, Homogenety test and spread vs level plot in Display groupbox.

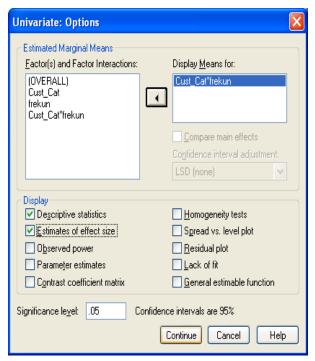

- Click Continue
- Click **OK** and output will appear

# Output

**Between-Subjects Factors** 

|                      | - |                     |     |
|----------------------|---|---------------------|-----|
|                      |   | Value Label         | N   |
| Customer<br>Category | 1 | individu            | 337 |
|                      | 2 | couple              | 287 |
|                      | 3 | family              | 176 |
| frequency            | 1 | once-two<br>weeks   | 187 |
|                      | 2 | once-a week         | 461 |
|                      | 3 | several - a<br>week | 152 |

### **Descriptive Statistics**

Dependent Variable: Shopping Value

| Customer Category | frequency        | Mean      | Std. Deviation | N   |
|-------------------|------------------|-----------|----------------|-----|
| individu          | once-two weeks   | 241549.03 | 51076.881      | 86  |
|                   | once-a week      | 267907.85 | 47644.510      | 191 |
|                   | several - a week | 297827.14 | 46527.810      | 60  |
|                   | Total            | 266508.14 | 51569.954      | 337 |
| couple            | once-two weeks   | 298406.07 | 50142.015      | 61  |
|                   | once-a week      | 324952.65 | 47765.161      | 165 |
|                   | several - a week | 342457.78 | 48419.239      | 61  |
|                   | Total            | 323030.95 | 50393.788      | 287 |
| family            | once-two weeks   | 384409.50 | 69602.060      | 40  |
|                   | once-a week      | 400183.56 | 78776.554      | 105 |
|                   | several - a week | 421745.30 | 68918.993      | 31  |
|                   | Total            | 400396.35 | 75637.588      | 176 |
| Total             | once-two weeks   | 290654.37 | 77743.025      | 187 |
|                   | once-a week      | 318453.06 | 75860.179      | 461 |
|                   | several - a week | 341010.90 | 69289.815      | 152 |
|                   | Total            | 316241.11 | 76812.882      | 800 |

### **Tests of Between-Subjects Effects**

Dependent Variable: Shopping Value

| Dopondont variable. | Chopping value          |     |              |           |      |                        |
|---------------------|-------------------------|-----|--------------|-----------|------|------------------------|
| Source              | Type III Sum of Squares | df  | Mean Square  | F         | Sig. | Partial Eta<br>Squared |
| Corrected Model     | 22909853751             | 8   | 28637317189  | 93,477    | .000 | .486                   |
|                     | 27.443(a)               | · · | 0.930        |           | 1000 |                        |
| Intercept           | 63790494928             | 1   | 63790494928  | 20822.226 | .000 | .963                   |
|                     | 399.500                 |     | 399.500      | 20022.220 | .000 | .500                   |
| Cust_Cat            | 15978262869             | 2   | 79891314347  | 260.778   | .000 | .397                   |
|                     | 44.965                  | 2   | 2.483        | 200.770   | .000 | .391                   |
| frekun              | 16112594323             | 2   | 80562971617. | 26.297    | .000 | .062                   |
|                     | 5.640                   | 2   | 820          | 20.297    | .000 | .062                   |

| Source            | Type III Sum of Squares | df  | Mean Square        | F    | Sig. | Partial Eta<br>Squared |
|-------------------|-------------------------|-----|--------------------|------|------|------------------------|
| Cust_Cat * frekun | 6899347068.<br>037      | 4   | 1724836767.0<br>09 | .563 | .690 | .003                   |
| Error             | 24232895140<br>93.421   | 791 | 3063577135.3<br>90 |      |      |                        |
| Total             | 84721024114<br>141.800  | 800 |                    |      |      |                        |
| Corrected Total   | 47142748892<br>20.860   | 799 |                    |      |      |                        |

a R Squared = .486 (Adjusted R Squared = .481)

# Estimated Marginal Means of Shopping Value

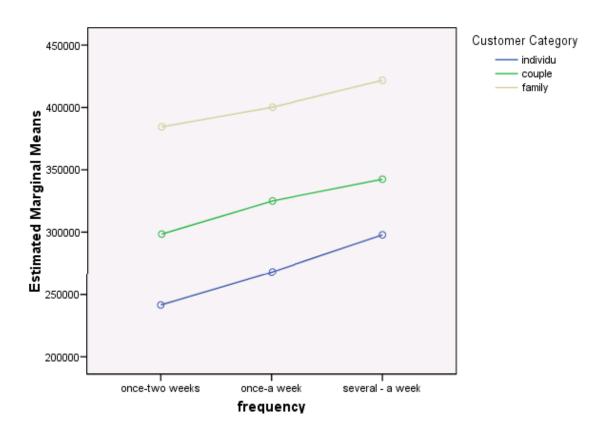

### **Customer Category \* frequency**

| Dependent variable: Snopping value |                  |             |            |                         |             |  |  |  |
|------------------------------------|------------------|-------------|------------|-------------------------|-------------|--|--|--|
| Customer Category                  | frequency        | Mean        | Std. Error | 95% Confidence Interval |             |  |  |  |
|                                    |                  |             | Upper      |                         |             |  |  |  |
|                                    |                  | Lower Bound | Bound      | Lower Bound             | Upper Bound |  |  |  |
| individu                           | once-two weeks   | 241549.033  | 5968.500   | 229833.061              | 253265.004  |  |  |  |
|                                    | once-a week      | 267907.849  | 4004.956   | 260046.250              | 275769.447  |  |  |  |
|                                    | several - a week | 297827.138  | 7145.601   | 283800.554              | 311853.721  |  |  |  |
| couple                             | once-two weeks   | 298406.073  | 7086.789   | 284494.936              | 312317.210  |  |  |  |
|                                    | once-a week      | 324952.647  | 4308.960   | 316494.299              | 333410.996  |  |  |  |
|                                    |                  |             |            |                         |             |  |  |  |

| Customer Category | frequency        | Mean        | Std. Error | 95% Confide | ence Interval |
|-------------------|------------------|-------------|------------|-------------|---------------|
|                   |                  |             | Upper      |             |               |
|                   |                  | Lower Bound | Bound      | Lower Bound | Upper Bound   |
|                   | several - a week | 342457.775  | 7086.789   | 328546.639  | 356368.912    |
| family            | once-two weeks   | 384409.496  | 8751.539   | 367230.510  | 401588.483    |
|                   | once-a week      | 400183.564  | 5401.567   | 389580.464  | 410786.665    |
|                   | several - a week | 421745.298  | 9941.080   | 402231.281  | 441259.316    |

### **Multiple Comparisons**

Dependent Variable: Shopping Value Tamhane

|                  |                  | Mean<br>Difference |                |                |             |               |
|------------------|------------------|--------------------|----------------|----------------|-------------|---------------|
| (I) frequency    | (J) frequency    | (I-J)              | Std. Error     | Sig.           | 95% Confide | ence Interval |
|                  |                  | Lower<br>Bound     | Upper<br>Bound | Lower<br>Bound | Upper Bound | Lower Bound   |
| once-two weeks   | once-a week      | -27798.69(*)       | 6693.576       | .000           | -43861.00   | -11736.37     |
|                  | several - a week | -50356.53(*)       | 7994.172       | .000           | -69540.69   | -31172.37     |
| once-a week      | once-two weeks   | 27798.69(*)        | 6693.576       | .000           | 11736.37    | 43861.00      |
|                  | several - a week | -22557.84(*)       | 6638.469       | .002           | -38504.28   | -6611.40      |
| several - a week | once-two weeks   | 50356.53(*)        | 7994.172       | .000           | 31172.37    | 69540.69      |
|                  | once-a week      | 22557.84(*)        | 6638.469       | .002           | 6611.40     | 38504.28      |

Based on observed means.

\* The mean difference is significant at the .05 level.

For further assistance in SPSS, you can contact the guys at MYGEEKYTUTOR.COM

#### **GLM Univariate-UNCOVA**

Example case for this section is research about house hold income before and after participate in government program.

- Click on Analyze => General Linear Model => Univariate
- Enter result\_after as dependent variable, program status variable as Fix Factor(s) and result before as Covariate(s)

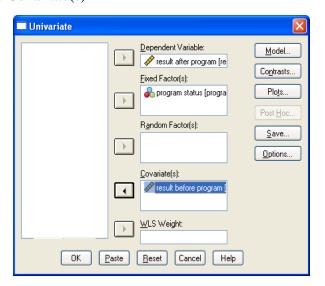

 Click Models and Univariate: Models dialog will appear, Select Custom in Specify Model. Select program variable move into Model box, select result\_before and move into Model box. Select both program variable and result\_before and move into Model box and then program\*result\_before variable will appear. Select Interaction on the Build Term(s) dropdown.

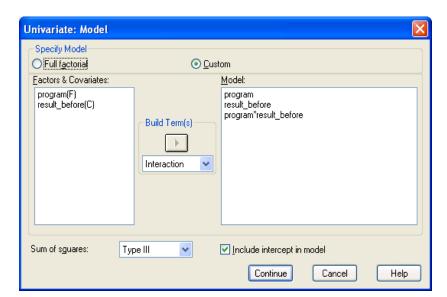

- Click Continue
- Click **Options** and select Estimates of effect size.

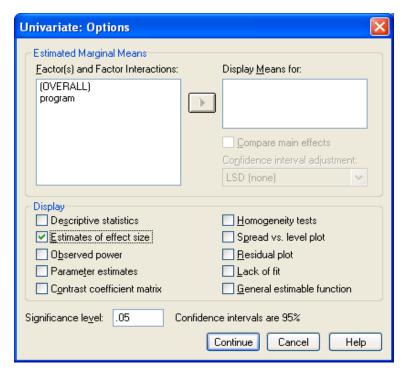

- Click Continue
- Click **OK** and output will appear.
- The next step is covarian analysis. Open Univariate dialog again click **Model** and select **Full Factorial** in Specify model.

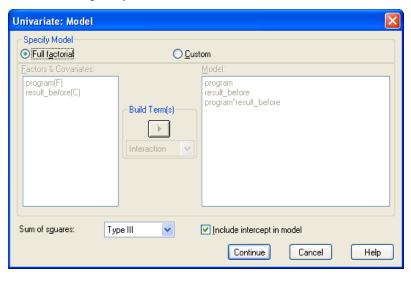

- Click Continue
- Click **Option** and select Descriptive statistics, Estimates of effect size, Homogenety test, and Parameter Estimates.

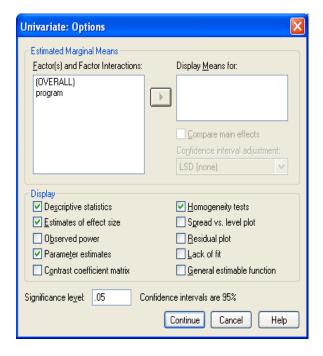

- Click Continue
- Click  $\mathbf{OK}$  and output will appear.

### **Output**

### **Between-Subjects Factors**

|                   |   | Value Label        | N   |
|-------------------|---|--------------------|-----|
| program<br>status | 0 | not<br>participate | 293 |
|                   | 1 | participate        | 307 |

### **Tests of Between-Subjects Effects**

Dependent Variable: result after program

| Source                  | Type III Sum of Squares | df  | Mean Square | F       | Sig. | Partial Eta<br>Squared |
|-------------------------|-------------------------|-----|-------------|---------|------|------------------------|
| Corrected Model         | 16557688.72<br>9(a)     | 3   | 5519229.576 | 220.962 | .000 | .527                   |
| Intercept               | 291519.199              | 1   | 291519.199  | 11.671  | .001 | .019                   |
| program                 | 114931.433              | 1   | 114931.433  | 4.601   | .032 | .008                   |
| result_before           | 9598160.112             | 1   | 9598160.112 | 384.262 | .000 | .392                   |
| program * result_before | 11836.725               | 1   | 11836.725   | .474    | .491 | .001                   |
| Error                   | 14886973.77<br>1        | 596 | 24978.144   |         |      |                        |
| Total                   | 453042500.0<br>00       | 600 |             |         |      |                        |
| Corrected Total         | 31444662.50<br>0        | 599 |             |         |      |                        |

a R Squared = .527 (Adjusted R Squared = .524)

### **Descriptive Statistics**

Dependent Variable: result after program

| program status  | Mean   | Std. Deviation | N   |
|-----------------|--------|----------------|-----|
| not participate | 728.84 | 194.917        | 293 |
| participate     | 942.67 | 210.011        | 307 |
| Total           | 838.25 | 229.118        | 600 |

### Levene's Test of Equality of Error Variances(a)

Dependent Variable: result after program

| F    | df1 | df2 | Sig. |
|------|-----|-----|------|
| .605 | 1   | 598 | .437 |

Tests the null hypothesis that the error variance of the dependent variable is equal across groups.

a Design: Intercept+result\_before+program

### **Tests of Between-Subjects Effects**

Dependent Variable: result after program

| Source          | Type III Sum of Squares | df  | Mean Square | F       | Sig. | Partial Eta<br>Squared |
|-----------------|-------------------------|-----|-------------|---------|------|------------------------|
| Corrected Model | 16545852.00<br>4(a)     | 2   | 8272926.002 | 331.499 | .000 | .526                   |
| Intercept       | 285238.337              | 1   | 285238.337  | 11.430  | .001 | .019                   |
| result_before   | 9691004.737             | 1   | 9691004.737 | 388.322 | .000 | .394                   |
| program         | 6459841.024             | 1   | 6459841.024 | 258.848 | .000 | .302                   |
| Error           | 14898810.49<br>6        | 597 | 24956.131   |         |      |                        |
| Total           | 453042500.0<br>00       | 600 |             |         |      |                        |
| Corrected Total | 31444662.50<br>0        | 599 |             |         |      |                        |

a R Squared = .526 (Adjusted R Squared = .525)

### **Parameter Estimates**

Dependent Variable: result after program

| Parameter     | В        | Std. Error |         | Sig.  | 95% Confide | Partial Eta |             |
|---------------|----------|------------|---------|-------|-------------|-------------|-------------|
| Farameter     |          |            |         |       | 95% Cornide |             | Squared     |
|               | Lower    | Upper      | Lower   | Upper |             | Upper       |             |
|               | Bound    | Bound      | Bound   | Bound | Lower Bound | Bound       | Lower Bound |
| Intercept     | 227.856  | 37.378     | 6.096   | .000  | 154.448     | 301.264     | .059        |
| result_before | 1.587    | .081       | 19.706  | .000  | 1.429       | 1.745       | .394        |
| [program=0]   | -207.641 | 12.906     | -16.089 | .000  | -232.987    | -182.294    | .302        |
| [program=1]   | 0(a)     |            | •       | ٠     |             |             |             |

a This parameter is set to zero because it is redundant.

### **GLM Multivariate**

Example case for this section is research about the impact of gender factor to expense for life style.

• Click on Analyze => General Linear Model => Multivariate

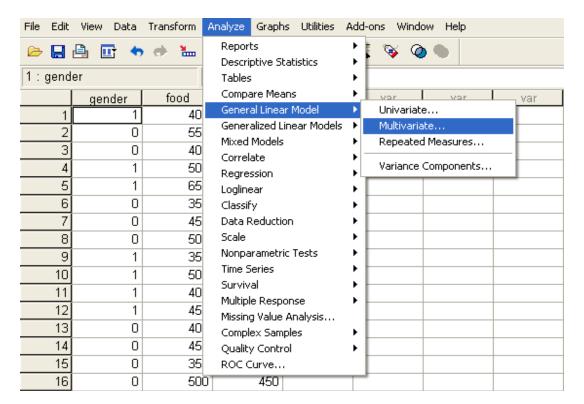

- Multivariate dialog box will appear, select **food cost** variable and **lifestyle** variable and move into Dependent Variable
- Move **Gender** variable into Fix Factor(s)

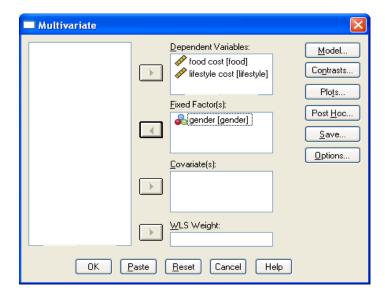

• Click **option** and then select Descriptive statistics, Estimates of effect size, and Parameter estimates

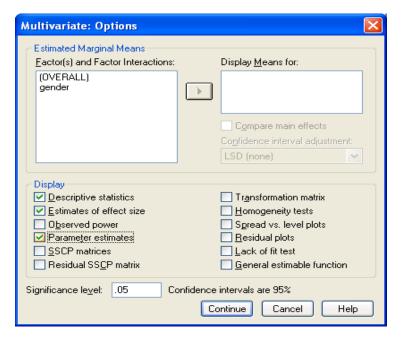

- Click Continue
- Click **OK** and output will appear

# Output

# **Between-Subjects Factors**

|        |   | Value Label | N   |
|--------|---|-------------|-----|
| gender | 0 | male        | 189 |
|        | 1 | female      | 211 |

### **Descriptive Statistics**

|                | gender | Mean   | Std. Deviation | N   |
|----------------|--------|--------|----------------|-----|
| food cost      | male   | 445.24 | 82.375         | 189 |
|                | female | 451.18 | 79.947         | 211 |
|                | Total  | 448.38 | 81.056         | 400 |
| lifestyle cost | male   | 723.54 | 195.055        | 189 |
|                | female | 945.26 | 209.481        | 211 |
|                | Total  | 840.50 | 230.880        | 400 |

Multivariate Tests(b)

| Effect    |                    | Value  | F               | Hypothesis df | Error df | Sig. | Partial Eta<br>Squared |
|-----------|--------------------|--------|-----------------|---------------|----------|------|------------------------|
| Intercept | Pillai's Trace     | .969   | 6237.900(<br>a) | 2.000         | 397.000  | .000 | .969                   |
|           | Wilks' Lambda      | .031   | 6237.900(<br>a) | 2.000         | 397.000  | .000 | .969                   |
|           | Hotelling's Trace  | 31.425 | 6237.900(<br>a) | 2.000         | 397.000  | .000 | .969                   |
|           | Roy's Largest Root | 31.425 | 6237.900(<br>a) | 2.000         | 397.000  | .000 | .969                   |
| gender    | Pillai's Trace     | .308   | 88.173(a)       | 2.000         | 397.000  | .000 | .308                   |
|           | Wilks' Lambda      | .692   | 88.173(a)       | 2.000         | 397.000  | .000 | .308                   |
|           | Hotelling's Trace  | .444   | 88.173(a)       | 2.000         | 397.000  | .000 | .308                   |
|           | Roy's Largest Root | .444   | 88.173(a)       | 2.000         | 397.000  | .000 | .308                   |

### **Tests of Between-Subjects Effects**

| Source          | Dependent<br>Variable | Type III Sum of<br>Squares | df  | Mean Square       | F         | Sig. | Partial Eta<br>Squared |
|-----------------|-----------------------|----------------------------|-----|-------------------|-----------|------|------------------------|
| Corrected Model | food cost             | 3525.673(a)                | 1   | 3525.673          | .536      | .465 | .001                   |
|                 | lifestyle<br>cost     | 4900914.469(b)             | 1   | 4900914.469       | 119.169   | .000 | .230                   |
| Intercept       | food cost             | 80114325.673               | 1   | 80114325.673      | 12179.717 | .000 | .968                   |
|                 | lifestyle<br>cost     | 277648789.469              | 1   | 277648789.46<br>9 | 6751.241  | .000 | .944                   |
| gender          | food cost             | 3525.673                   | 1   | 3525.673          | .536      | .465 | .001                   |
|                 | lifestyle<br>cost     | 4900914.469                | 1   | 4900914.469       | 119.169   | .000 | .230                   |
| Error           | food cost             | 2617918.077                | 398 | 6577.684          |           |      |                        |

a Exact statistic
b Design: Intercept+gender

| Source          | Dependent<br>Variable | Type III Sum of<br>Squares | df  | Mean Square | F | Sig. | Partial Eta<br>Squared |
|-----------------|-----------------------|----------------------------|-----|-------------|---|------|------------------------|
|                 | lifestyle<br>cost     | 16367985.531               | 398 | 41125.592   |   |      |                        |
| Total           | food cost             | 83037500.000               | 400 |             |   |      |                        |
|                 | lifestyle<br>cost     | 303845000.000              | 400 |             |   |      |                        |
| Corrected Total | food cost             | 2621443.750                | 399 |             |   |      |                        |
|                 | lifestyle<br>cost     | 21268900.000               | 399 |             |   |      |                        |

a R Squared = .001 (Adjusted R Squared = -.001) b R Squared = .230 (Adjusted R Squared = .228)

### **Parameter Estimates**

|                    |            |                |                |                |                | 95% Con        | fidence        | Partial<br>Eta |
|--------------------|------------|----------------|----------------|----------------|----------------|----------------|----------------|----------------|
| Dependent Variable | Parameter  | В              | Std. Error     | t              | Sig.           | Inter          | val            | Squared        |
|                    |            | Lower<br>Bound | Upper<br>Bound | Lower<br>Bound | Upper<br>Bound | Lower<br>Bound | Upper<br>Bound | Lower<br>Bound |
| food cost          | Intercept  | 451.185        | 5.583          | 80.809         | .000           | 440.208        | 462.161        | .943           |
|                    | [gender=0] | -5.947         | 8.123          | 732            | .465           | -21.915        | 10.022         | .001           |
|                    | [gender=1] | 0(a)           |                | -              |                |                |                |                |
| lifestyle cost     | Intercept  | 945.261        | 13.961         | 67.707         | .000           | 917.814        | 972.707        | .920           |
|                    | [gender=0] | -221.716       | 20.310         | -10.916        | .000           | -261.644       | -<br>181.787   | .230           |
|                    | [gender=1] | 0(a)           |                |                |                |                |                |                |

a This parameter is set to zero because it is redundant.

For further assistance in SPSS, you can contact the guys at MYGEEKYTUTOR.COM

### **GLM Repeated Measures**

Example case for this section is research about performance of 4 weeks diet program between male and female.

Click on Analyze => General Linear Model => Repeated Measures

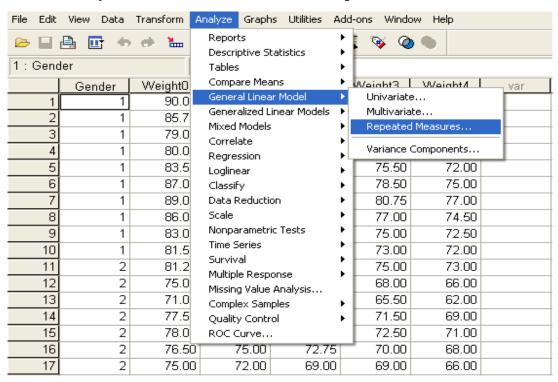

• Repeated Measures Define dialog will appear, write **weight** in the Within-Subject Factor Name and enter **5** on Number of Levels. Click **Add** and weight5 will move into box

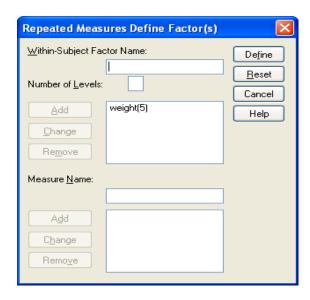

• Click **Define** and Repeated Measures dialog will appear. Enter dependent variable from **weight0**, **weight1**, **weight2**, **weight3** and **weight4** in Within-Subjects Variables (weight) and **gender** variable in Between-Subjects Factor(s) box.

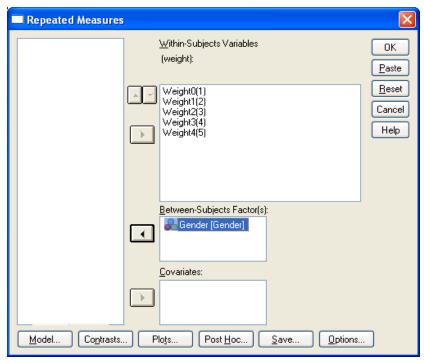

- Click **Option**, select Descriptive statistics, Estimates of effect size, and Parameter estimates
- Click Continue
- Click **OK**, and Output will appears

### **Output**

# Within-Subjects Factors

Measure: MEASURE\_1

| weight | Dependent<br>Variable |
|--------|-----------------------|
| 1      | Weight0               |
| 2      | Weight1               |
| 3      | Weight2               |
| 4      | Weight3               |
| 5      | Weight4               |

### **Between-Subjects Factors**

|        |   | Value Label | N  |
|--------|---|-------------|----|
| Gender | 1 | male        | 10 |
|        | 2 | female      | 10 |

# **Descriptive Statistics**

|                       | Gender | Mean    | Std. Deviation | N  |
|-----------------------|--------|---------|----------------|----|
| Weight before program | male   | 84.4750 | 3.70144        | 10 |
|                       | female | 75.5000 | 3.12027        | 10 |
|                       | Total  | 79.9875 | 5.68324        | 20 |
| Weight Weeks1         | male   | 82.0500 | 3.37021        | 10 |
|                       | female | 73.5000 | 3.30824        | 10 |
|                       | Total  | 77.7750 | 5.45912        | 20 |
| Weight Weeks2         | male   | 78.9250 | 3.21898        | 10 |
|                       | female | 71.4250 | 3.26609        | 10 |
|                       | Total  | 75.1750 | 4.97633        | 20 |
| Weight Weeks3         | male   | 77.0250 | 4.77617        | 10 |
|                       | female | 70.4000 | 4.03320        | 10 |
|                       | Total  | 73.7125 | 5.48279        | 20 |
| Weight Weeks4         | male   | 74.5000 | 4.99444        | 10 |
|                       | female | 68.1250 | 4.21843        | 10 |
|                       | Total  | 71.3125 | 5.56237        | 20 |

### Multivariate Tests(b)

| Effect |                    | Value  | F          | Hypothesi<br>s df | Error df | Sig. | Partial Eta<br>Squared |
|--------|--------------------|--------|------------|-------------------|----------|------|------------------------|
| weight | Pillai's Trace     | .981   | 193.405(a) | 4.000             | 15.000   | .000 | .981                   |
|        | Wilks' Lambda      | .019   | 193.405(a) | 4.000             | 15.000   | .000 | .981                   |
|        | Hotelling's Trace  | 51.575 | 193.405(a) | 4.000             | 15.000   | .000 | .981                   |
|        | Roy's Largest Root | 51.575 | 193.405(a) | 4.000             | 15.000   | .000 | .981                   |

| weight * Gender | Pillai's Trace     | .569  | 4.960(a) | 4.000 | 15.000 | .009 | .569 |
|-----------------|--------------------|-------|----------|-------|--------|------|------|
|                 | Wilks' Lambda      | .431  | 4.960(a) | 4.000 | 15.000 | .009 | .569 |
|                 | Hotelling's Trace  | 1.323 | 4.960(a) | 4.000 | 15.000 | .009 | .569 |
|                 | Roy's Largest Root | 1.323 | 4.960(a) | 4.000 | 15.000 | .009 | .569 |

### **Tests of Within-Subjects Effects**

Measure: MEASURE 1

| Measure. MEASUR | \ <u>L_</u>        |                               |        |                |        |      |                        |
|-----------------|--------------------|-------------------------------|--------|----------------|--------|------|------------------------|
| Source          |                    | Type III<br>Sum of<br>Squares | df     | Mean<br>Square | F      | Sig. | Partial Eta<br>Squared |
| weight          | Sphericity Assumed | 922.129                       | 4      | 230.532        | 73.811 | .000 | .804                   |
|                 | Greenhouse-Geisser | 922.129                       | 1.118  | 824.571        | 73.811 | .000 | .804                   |
|                 | Huynh-Feldt        | 922.129                       | 1.206  | 764.356        | 73.811 | .000 | .804                   |
|                 | Lower-bound        | 922.129                       | 1.000  | 922.129        | 73.811 | .000 | .804                   |
| weight * Gender | Sphericity Assumed | 26.271                        | 4      | 6.568          | 2.103  | .089 | .105                   |
|                 | Greenhouse-Geisser | 26.271                        | 1.118  | 23.492         | 2.103  | .162 | .105                   |
|                 | Huynh-Feldt        | 26.271                        | 1.206  | 21.776         | 2.103  | .159 | .105                   |
|                 | Lower-bound        | 26.271                        | 1.000  | 26.271         | 2.103  | .164 | .105                   |
| Error(weight)   | Sphericity Assumed | 224.875                       | 72     | 3.123          |        |      |                        |
|                 | Greenhouse-Geisser | 224.875                       | 20.130 | 11.171         |        |      |                        |
|                 | Huynh-Feldt        | 224.875                       | 21.715 | 10.356         |        |      |                        |
|                 | Lower-bound        | 224.875                       | 18.000 | 12.493         |        |      |                        |

### **Tests of Between-Subjects Effects**

Measure: MEASURE\_1 Transformed Variable: Average

| Source    | Type III Sum of Squares | df | Mean Square | F        | Sig. | Partial Eta<br>Squared |
|-----------|-------------------------|----|-------------|----------|------|------------------------|
| Intercept | 571422.606              | 1  | 571422.606  | 9246.269 | .000 | .998                   |
| Gender    | 1445.901                | 1  | 1445.901    | 23.396   | .000 | .565                   |
| Error     | 1112.406                | 18 | 61.800      |          |      |                        |

a Exact statistic
b Design: Intercept+Gender
Within Subjects Design: weight

# 5. Recoding Data

You can recode data into either the same variable or into a new one by going to **Transform** > **Recode.** This tool is especially useful for creating dummy variables, changing values from letters to numbers, increasing or decreasing the number of possible values, or for creating specialized filters that let you have fine-tuned control over which cases to exclude.

SPSS allows us to recode variables and then use the recoded variables in statistical analyses.

The values in variables **FAED** (father's education) and **MAED** (mother's education) range from 2 to 10 indicating 9 levels of education as:

| FAED/MAED | Labeled                                 |
|-----------|-----------------------------------------|
| 2         | Less than high school                   |
| 3         | High school graduate                    |
| 4         | Less than 2 years' vocational education |
| 5         | More than 2 years' vocational education |
| 6         | Less than 2 years' college education    |
| 7         | More than 2 years' college education    |
| 8         | College graduate                        |
| 9         | Master's degree                         |
| 10        | MD/PhD degree                           |

Now we want to regroup (recode) the nine levels into four levels as:

| FAED/MAED | FAEDNEW /<br>MAEDNEW | Labeled                       |
|-----------|----------------------|-------------------------------|
| 2         | 1                    | Less than high school         |
| 3         | 2                    | High school graduate          |
| 4,5,6,7   | 3                    | Some post-secondary education |
| 8,9,10    | 4                    | College graduate & beyond     |

To recode the variables, please follow the steps:

• You will see the data in the SPSS Data Editor window:

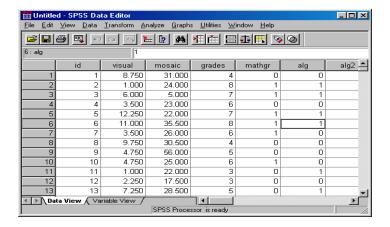

- Before you recode the data, you should make a copy of original data. Make sure you save the new file into the same place as the original file.
- Recode the **FAED** (father's education) variable into a new variable
- From Transform menu, choose Recode, then Into Different Variable.

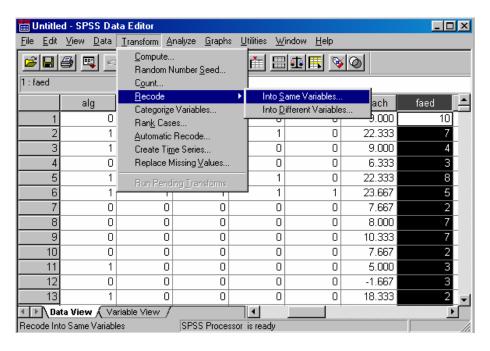

• In the "Recode into Different Variable" dialogue box, you will see a list of variables in the box on the left. Click on "faed", and then click on the arrow button. You will see "faed" appears in the right box.

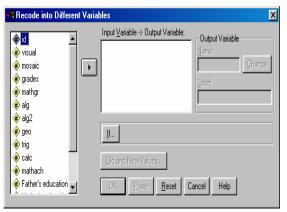

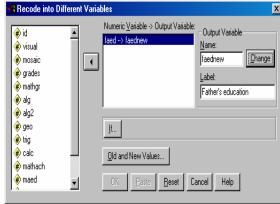

- Type "faednew" in the Output/Variable-Name box as the name of the new variable. Type "Father's education" as the label for the new variable. Click on the **Change** button (see above).
- Click on the button "Old and New Values", you will see the Old and New Values dialogue box. Under Old Value section, type 2 in the Value box, and type 1 into the Value box under New Value section this will recode the old value 2 into a new value 1 (as shown in the tables at the beginning of this module). Click on Add button.

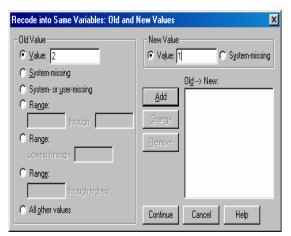

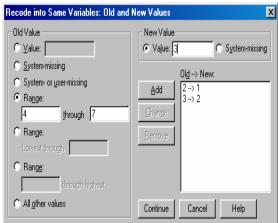

- Type 3 in Old value box, and 2 in New value box. Click on **Add** button. The recoding shows in the Old → New box.
- Check the **Range** radio button, then type 4 in the first box, and type 7 in the box after the word "through". Then type 3 in the New value box. Click on **Add** button. You will see:

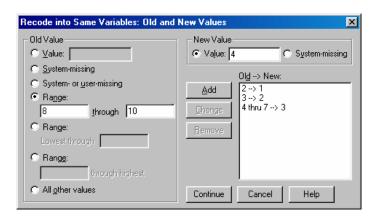

• Type 8 and 10 in the range boxes, and 4 in the New value box. Click on **Add**, you have recoded the nine old values into four new values:

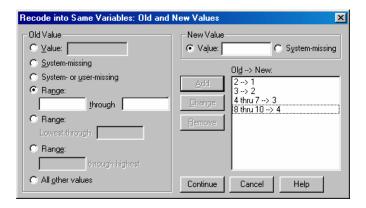

- Click on Continue button, you will be back to the Recode into Different Variable dialogue box. Now you will recode another variable maed—mother's education.
- Recode the **MAED** (mother's education) variable
- In the Recode into Different Variable box, from the variable list, click on maed, and click on the arrow button to add the variable maed into the right box, it should be under faed variable.

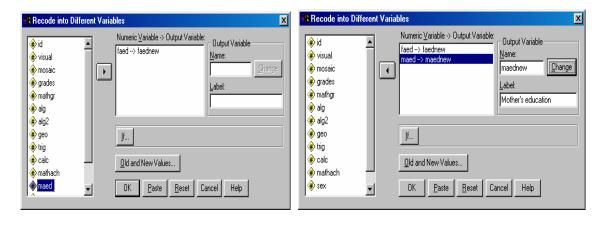

- Make sure the variable maed is highlighted, type maednew in the Output/Variable-Name box as the name of the new variable. Type "Mother's education" as the label for the new variable. Click on the Change button (see above).
- Click on **Old and New Values** button, you will see the previous recode settings:

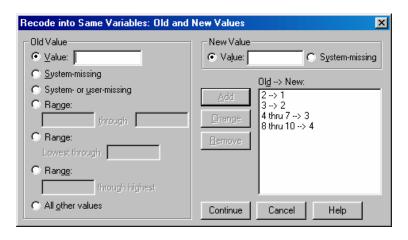

- We will use the same recode settings. So we do not need to change. Simply click on Continue. (If you need to change the settings, click on each of the recode settings, then click on Remove. You can add new transform settings).
- Now, you are back to the original dialogue box, click on **OK**. You will see the two new variables **faednew** and **maednew**.

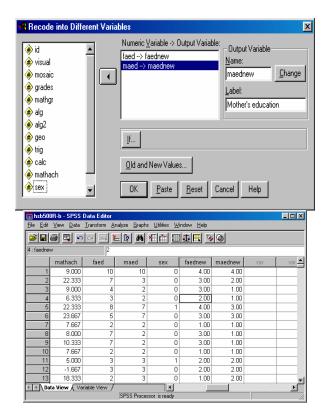

• For the value of these two variables, we do not need decimals. To change the decimals, look at the bottom of the Data Editor window, you can see two tabs (Data View – which is the current window, and **Variable View**). Click on the **Variable View** tab.

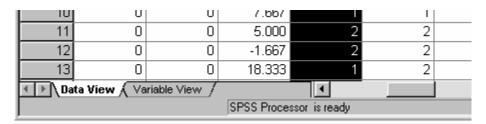

You will see the window changes to the Variable View mode:

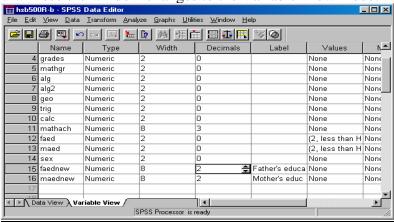

• Click on the decimal cell of the **faednew** variable, the two arrows appear for you to change the decimals. Click on the down arrow to change the decimal number to 0. Repeat this step to change the decimals for the **maednew** variable.

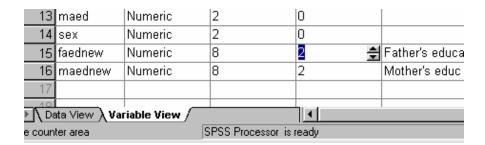

- Save the changes, to save the changes, from File menu, choose Save to save.
- Label the new values, click in the cell that crossing the **Values** column and the 12<sup>th</sup> row (**faednew** variable), you will see a small gray box.

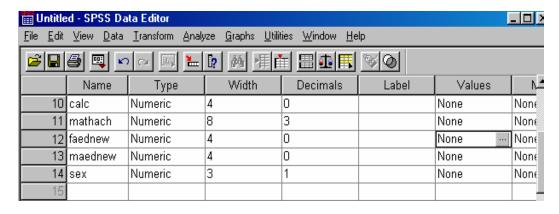

• Double click on the small gray box, you will see the Value Labels dialogue box as the following. Type 1 in the Value box, and "Less than High School" in the Value Label box. Then click on **Add** button.

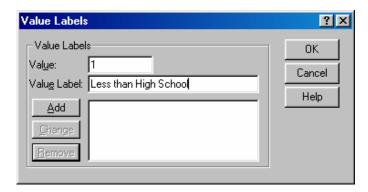

• Type 2 in Value box, and "High School Graduate" in the Value Label box. Click on **Add**. You should have:

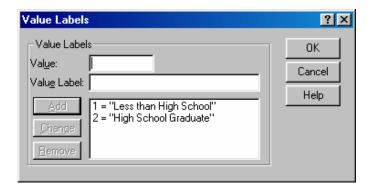

 Repeat Step above. Make the value label "Some Post-Secondary Education" for 3, and "College Graduate & Beyond" for 4. Then click on OK. You should see:

|    | Name    | Туре    | Width | Decimals | Label | Values        |
|----|---------|---------|-------|----------|-------|---------------|
| 10 | calc    | Numeric | 4     | 0        |       | None          |
| 11 | mathach | Numeric | 8     | 3        |       | None          |
| 12 | faednew | Numeric | 4     | 0        |       | {1, Less th 🔐 |
| 13 | maednew | Numeric | 4     | 0        |       | None          |
| 14 | sex     | Numeric | 3     | 1        |       | None          |
| 15 |         |         |       |          |       |               |

- Repeat Step above to change the value labels for the variable **maednew**. You can repeat to add value labels to each variable.
- We can add the labels for the variables with a clear description of the variable when sometimes the meaning is not clear from the variable name itself (e.g., "mathach" we can add a label "Math Achievement" as the label). To do this:
- In the Variable View window, click in the Label column of the **mathach** variable, and type "Math Achievement" in the crossing cell.

| 8  | geo     | Numeric | 2 | 0 |                  | None    |
|----|---------|---------|---|---|------------------|---------|
| 9  | trig    | Numeric | 2 | 0 |                  | None    |
| 10 | calc    | Numeric | 2 | 0 |                  | None    |
| 11 | mathach | Numeric | 8 | 3 | Math Achievement | None    |
| 12 | faed    | Numeric | 2 | 0 |                  | {2, les |
| 13 | maed    | Numeric | 2 | 0 |                  | {2, les |

- You can repeat Step above to add variable label to each variable.
- Save the changes. Make sure you save the data as SPSS (\*.sav) file. Click on the Data View tab to switch to the data. Now, you are ready to use this new set of data with recoded values in **faednew** and **maednew** variable.

### **Recoding Data With Syntax**

It is possible to use syntax when recoding variables. For example, if I had a variable that included the following values:

Redbird Bluebird

Yellowbird Elm Butterfly

and I wanted to recode any values that included 'bird' into a new value 'bird'.

# For further assistance in SPSS, you can contact the guys at MYGEEKYTUTOR.COM

To solve to problem the following syntax is an option:

DATA LIST LIST /var1(A15).

**BEGIN DATA** 

Bluebird

Redbird

Yellowbird

Butterfly

Elm

END DATA.

STRING newVar(A15).

DO IF INDEX(UPCASE(var1),  $\hat{a}$  ∈ BIRD $\hat{a}$  ∈ 0 ) > 0.

- COMPUTE newVar=†BIRD†.

END IF.

EXECUTE.

Example number two is we want to recode the above variables into variables having the same name but with the last letter being replaced by x.

DATA LIST FREE /abc, sal, age, sex1, school,v1234567.

BEGIN DATA

85 95 5 87 100 1

END DATA.

LIST.

SAVE OUTFILE='c:\temp\mydata.sav'.

\* suppose we want to recode the above variables into variables having the same name but with the last letter being replaced by x.

FLIP.

STRING newname(A8).

COMPUTE newname=CONCAT(SUBSTR(case\_lbl,1,LENGTH(RTRIM(case\_lbl))-1),"X").

WRITE OUTFILE 'c:\temp\temp.sps'

/"RECODE "case\_lbl" (1 THRU 87.9=1) (89 THRU 98.1=1) (ELSE=COPY) INTO "newname"."/"FREQ "newname".".

EXE.

GET FILE='c:\temp\mydata.sav'. INCLUDE 'c:\temp\temp.sps'.